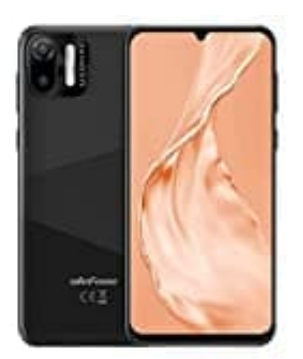

# **Ulefone Note 6P**

## **Google-Suchleiste entfernen**

Wenn du die Suchleiste von Google auf dem Startbildschirm entfernen möchtest, folge den nachstehenden Schritten:

#### 1. **Google-Suchleiste von Startbildschirm entfernen**

Halte die Suchleiste auf dem Startbildschirm gedrückt und warte, bis das Menü erscheint.

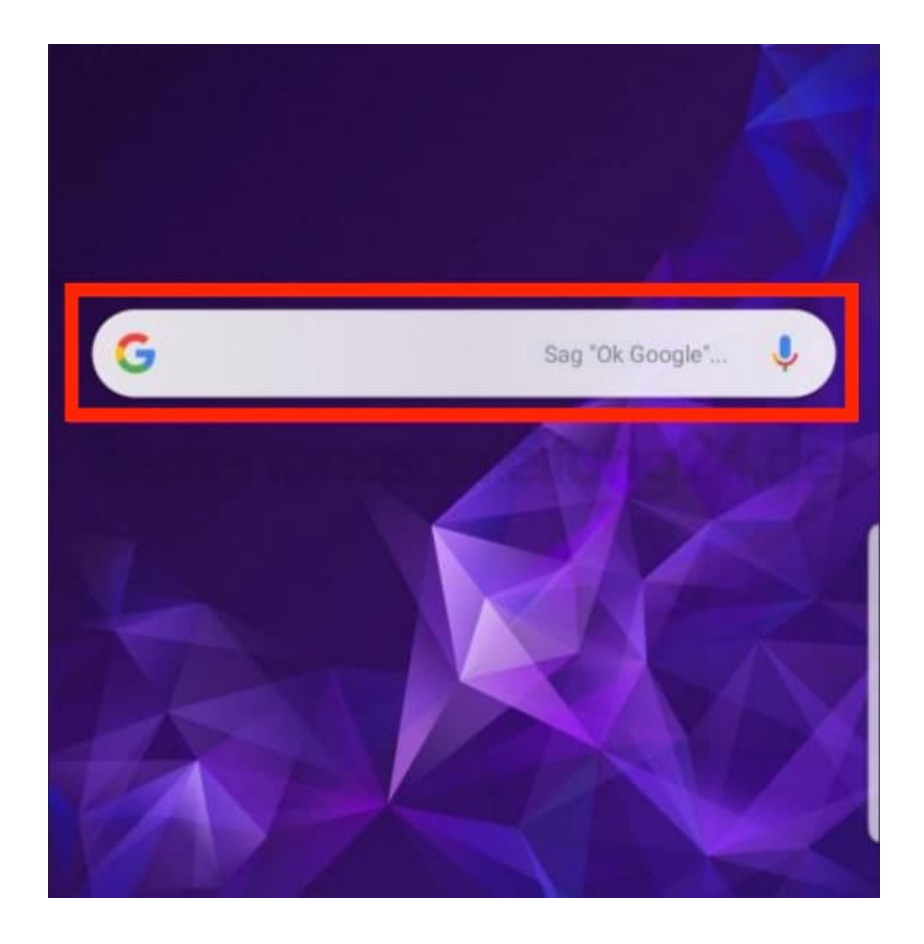

2. Anschließend tippst du auf *"Von Start entfernen"*. Daraufhin verschwindet die Google-Suchleiste.

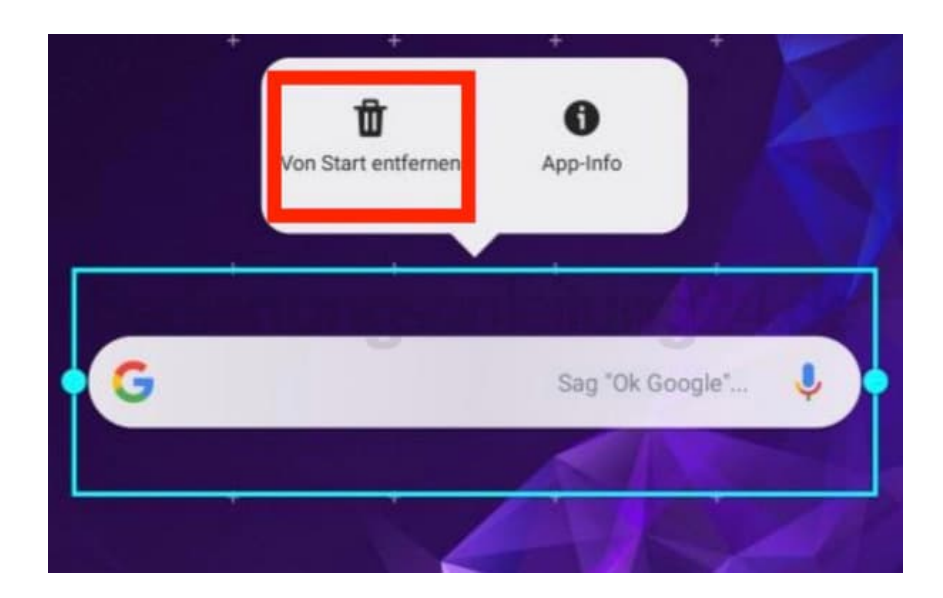

### 3. **Google-App deaktivieren**

Öffne die Einstellungen des Smartphones und tippe auf den Punkt *"Apps"*.

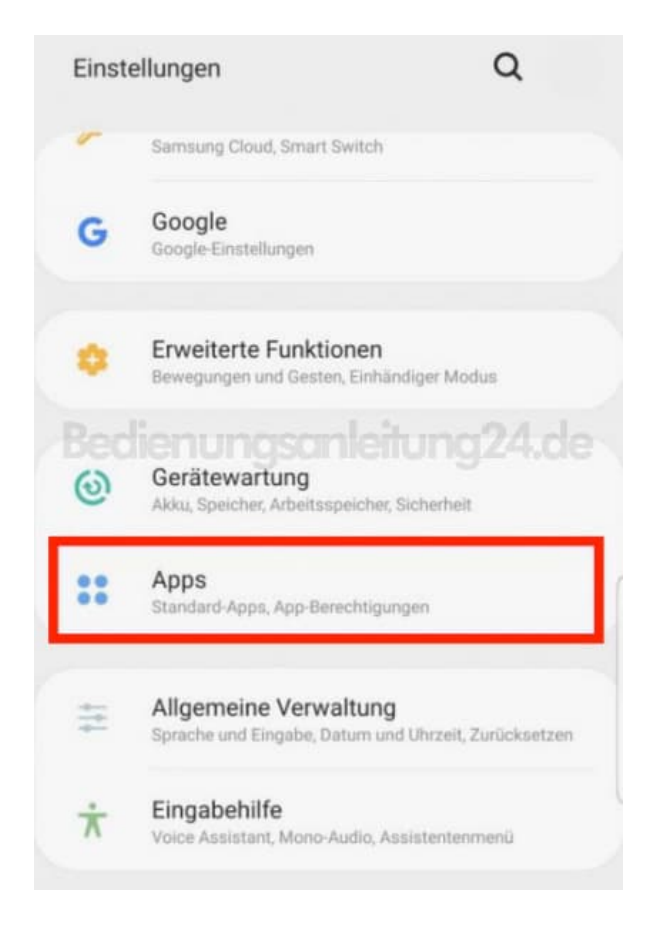

4. Suche nach *"Google"* und tippe drauf.

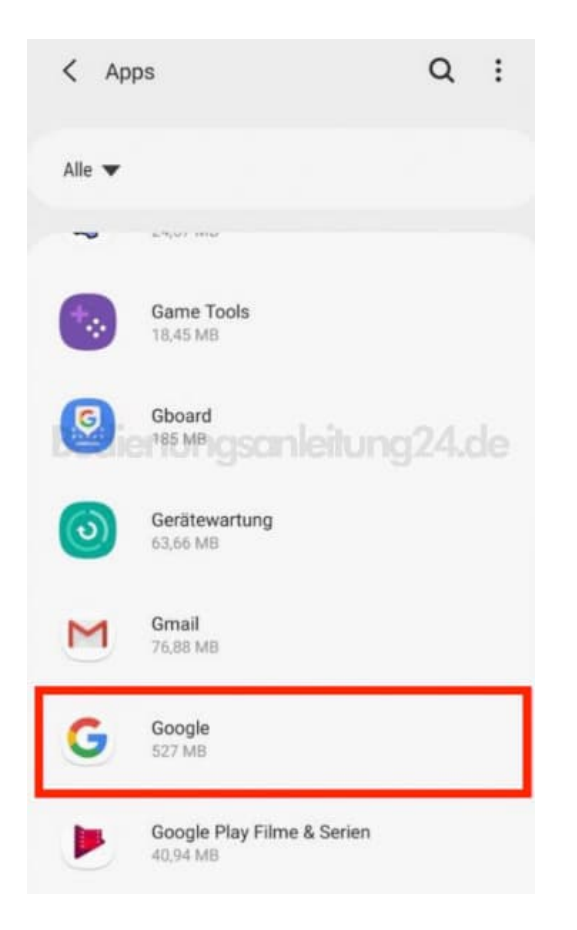

5. Anschließend tippst du auf den Button *"Deaktivieren"*.

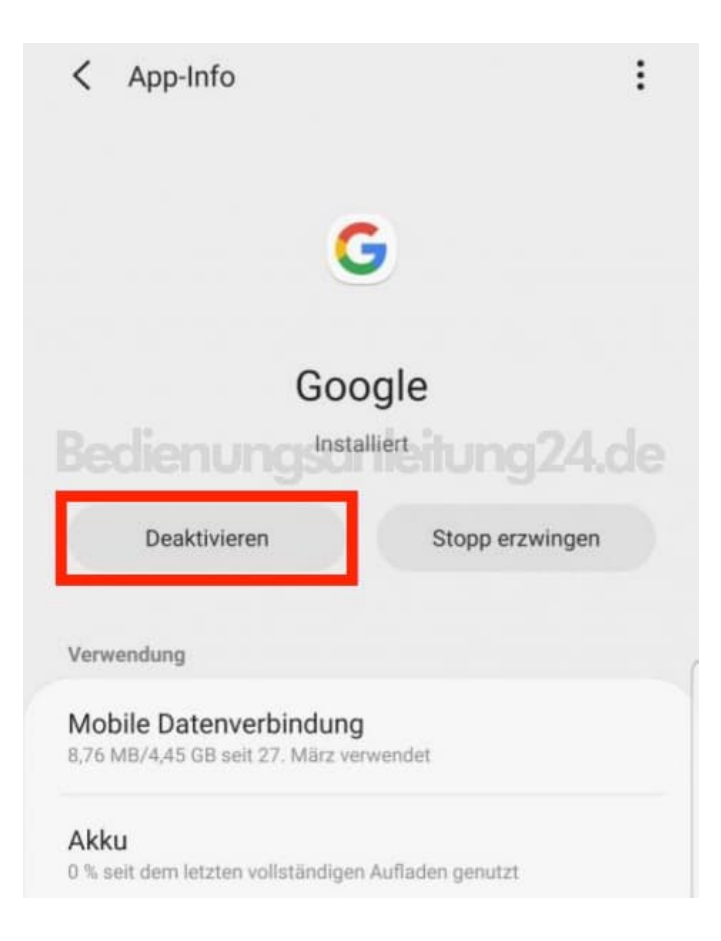

#### **Hinweise:**

- Wenn Sie die Google-App deaktivieren, können Sie auch den Google-Assistenten nicht nutzen und es kommt möglicherweise zu Problemen mit anderen Apps.
- Funktioniert das Entfernen nicht, ist es auf deinem Gerät nicht möglich, die Google-Suchleiste zu entfernen!